## **How to post an item on your child's portfolio**

If you are using the app on your phone or tablet

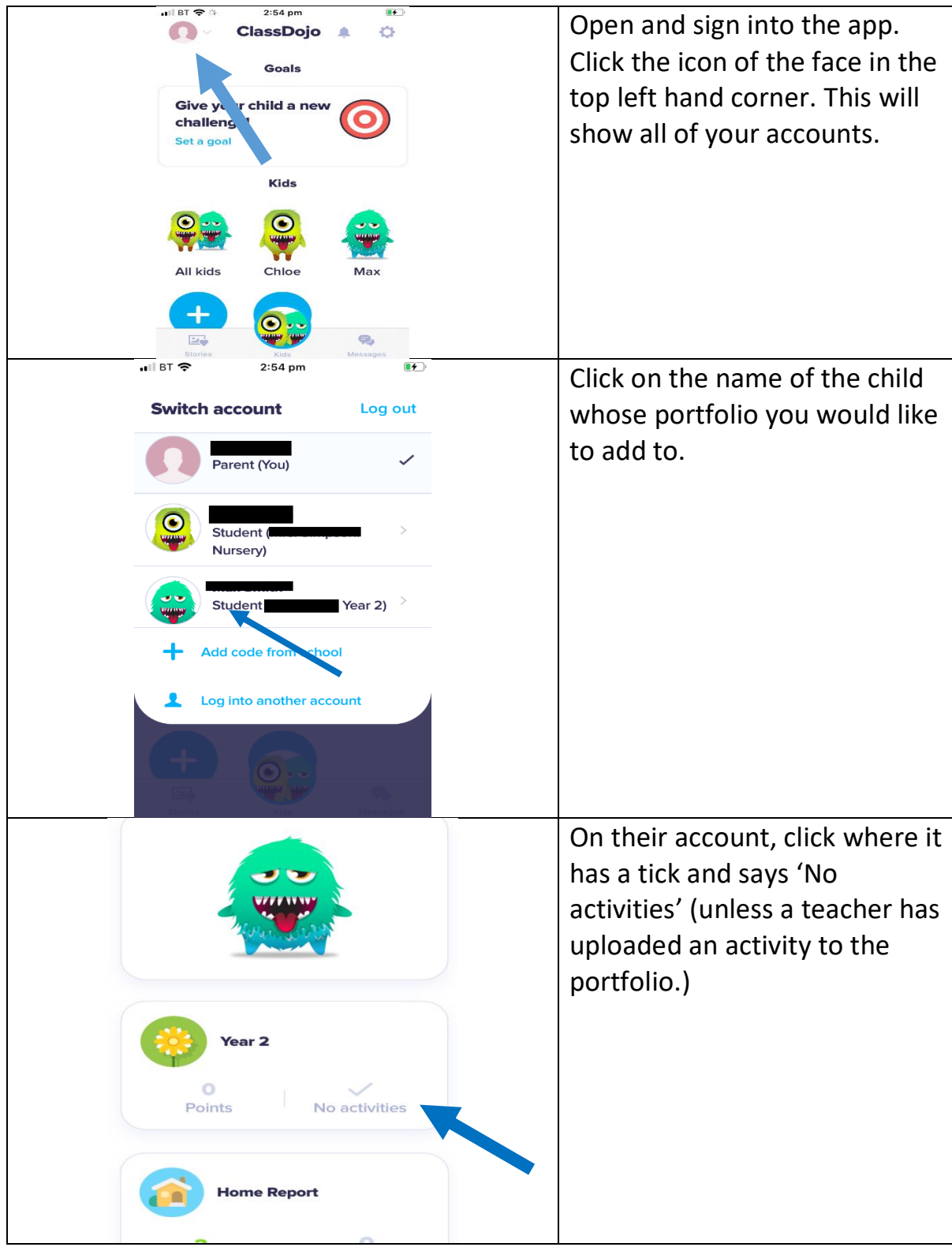

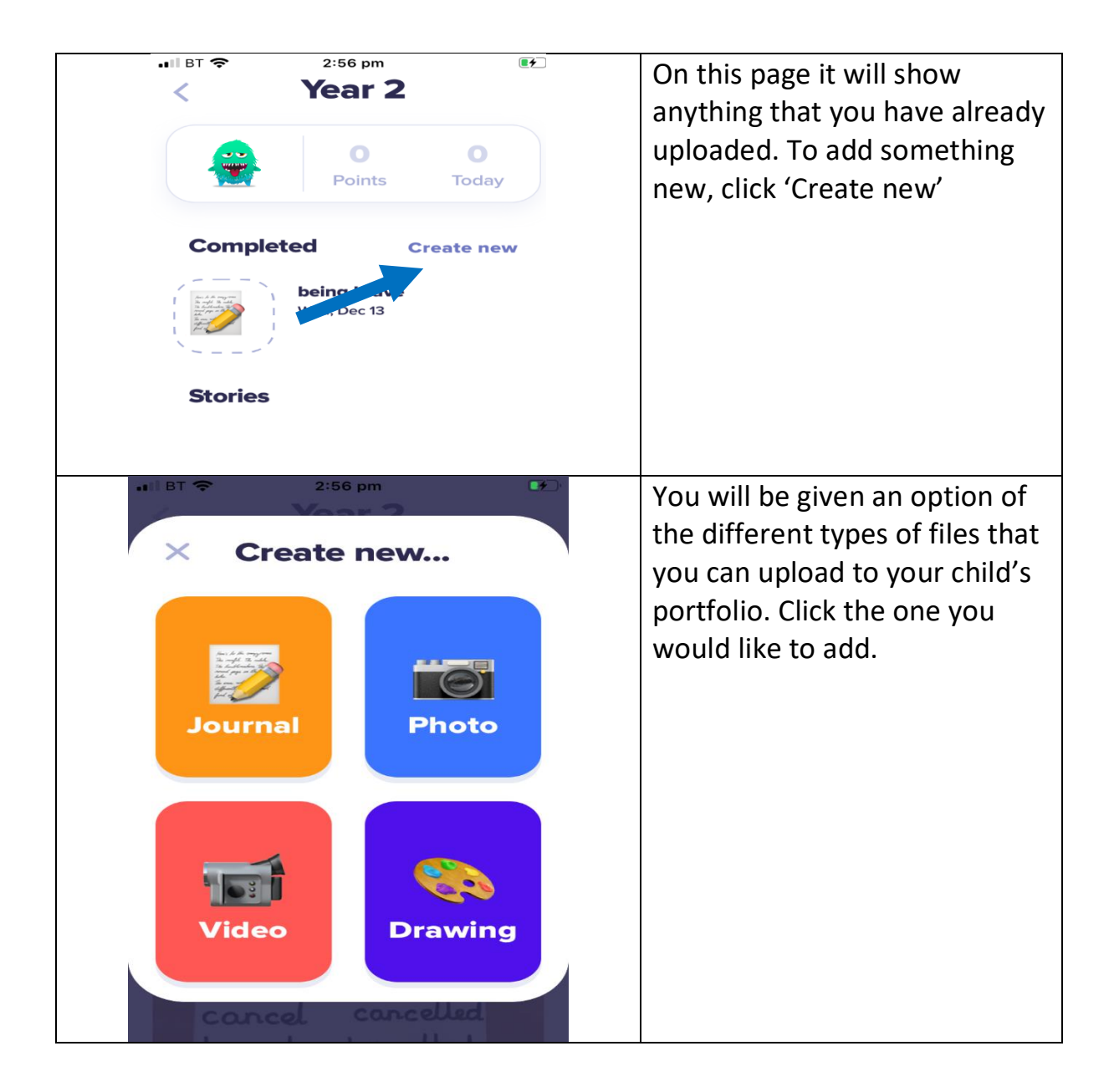

If you are using a desktop/accessing from the Internet

This is a little bit trickier as you need to log into a student account on <https://student.classdojo.com/> and you will need to scan a QR code from your parent account. Therefore, if you do not have access to ClassDojo through the app on a phone or tablet, we recommend that you simply add photos to a message to the teacher.